## **UMC 800 Operator Interface Disk Drive Assembly Replacement Instruction**

Disk Drive Assembly Kit (Part Number 51404557-501)

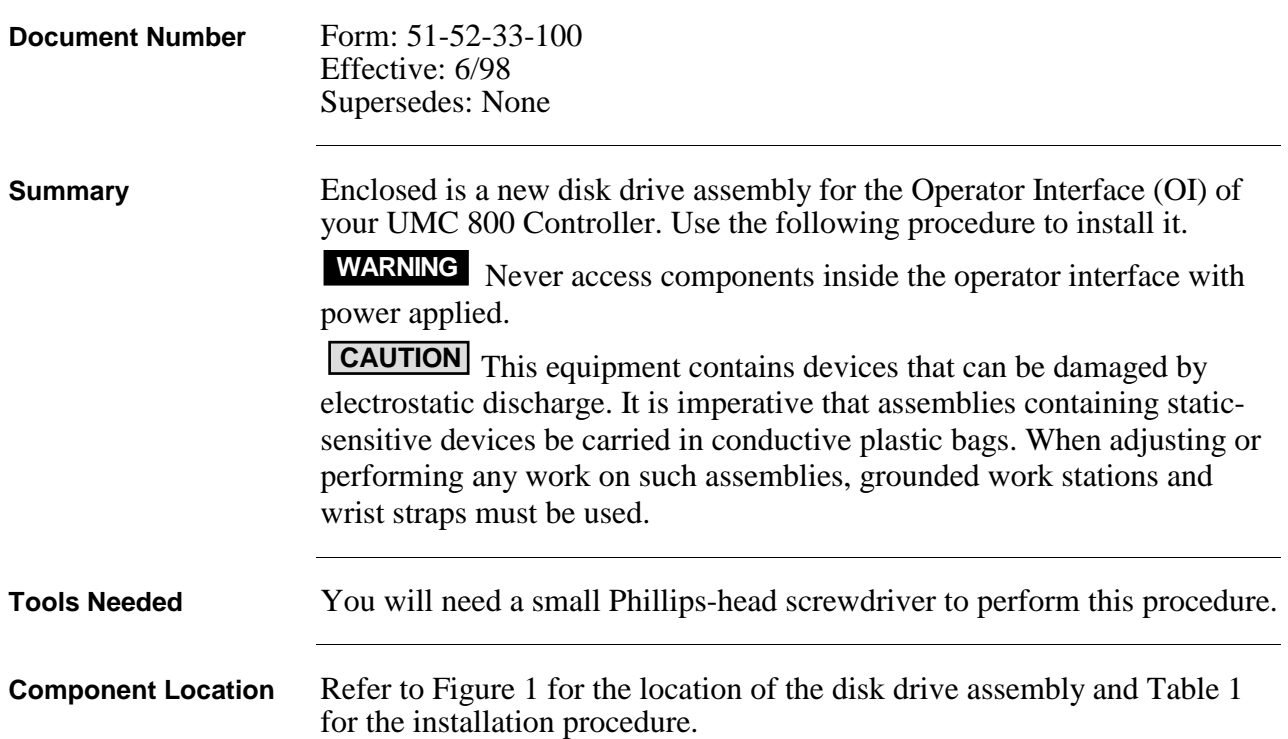

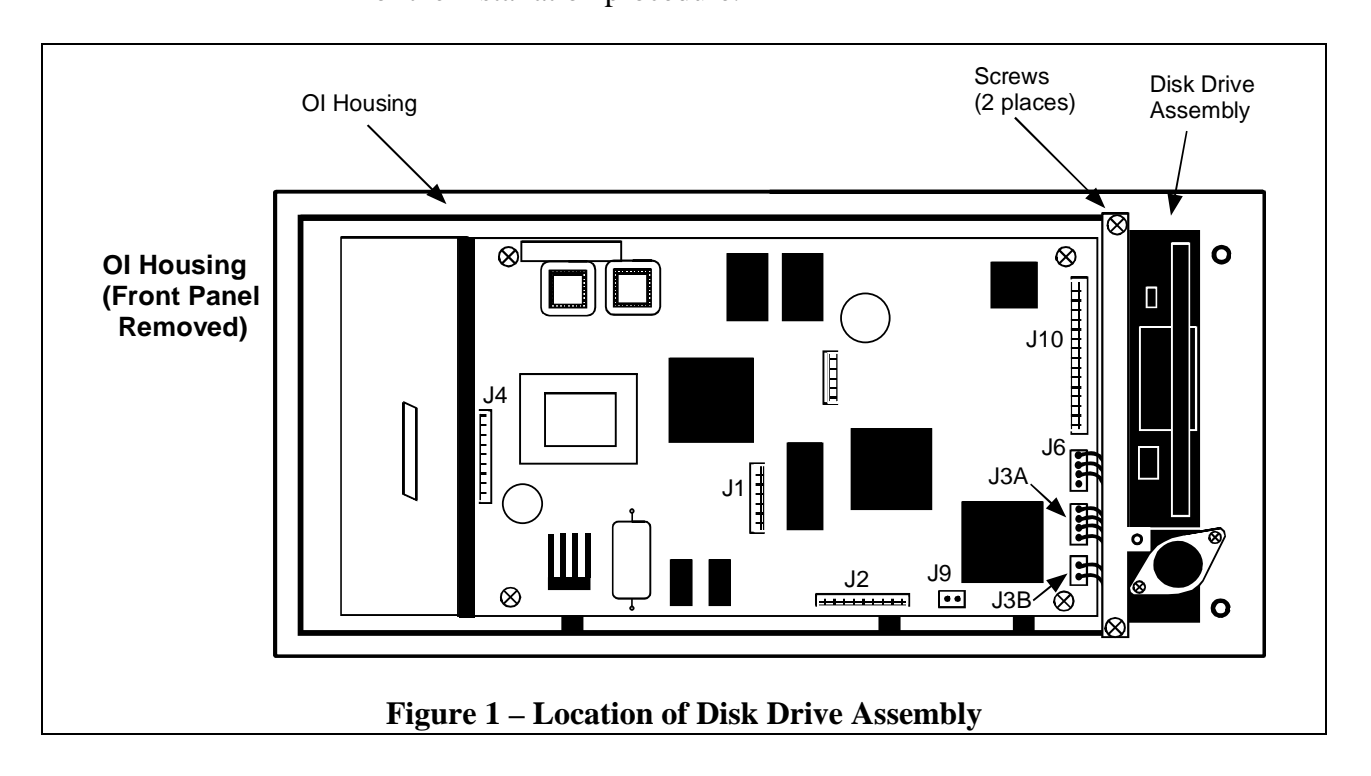

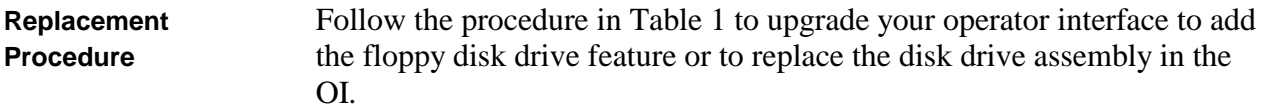

**Table 1 – OI Disk Drive Assembly Replacement. (Refer to Figure 1.)**

| <b>Step</b>    | <b>Action</b>                                                                                                    |
|----------------|----------------------------------------------------------------------------------------------------|
| 1              | Open the door on the righthand side of the OI unit. If OI is equipped with a disk drive,<br>press the button on the front to eject the diskette from the disk drive.                            |
| $\overline{2}$ | Remove power from the operator interface by removing the cable from the back of the unit.                                                                                                    |
| 3              | Remove the front cover by removing two screws at the right, next to the disk drive.<br>See figure.<br>Screw<br>F2<br>F3<br>F4<br>$\Leftarrow$ Screw<br>⊠                                        |
| 4              | Angle the right side of the front panel away from the unit and release it from the hinge at<br>the left.                                                                                        |
| 5              | Unplug the following cables from connectors on the CPU board and remove the front panel.<br>OI display cable from J1.<br>a)<br>Keypad cable from J2.<br>b)<br>Twisted pair cable from J9.<br>c) |
| 6              | Remove two screws securing the disk drive assembly at the top and bottom of the OI<br>housing.                                                                                                  |
| 7              | Unplug the twisted pair cable from J3B of the CPU board. Carefully slide the disk drive<br>out of the housing.                                                                                  |
| 8              | Unplug the following cables from the CPU board and remove the disk drive from the<br>housing:<br>The ribbon cable from J10.<br>a)<br>The four-pin connector cable from J6.<br>b)                |

*Procedure continued on next page*

| <b>Step</b> | <b>Action</b>                                                                                                    |
|-------------|----------------------------------------------------------------------------------------------------|
| 9           | Install the ribbon cable and the power cable (supplied with kit) on replacement disk drive.                                                              |
| 10          | Plug in the disk drive ribbon cable to J10 on the CPU board.                                                                                             |
|             | Plug in the disk drive power cable to J6 (four-pin connector).                                                                                           |
| 11          | Carefully slide the disk drive into the OI housing. Plug in the twisted pair cable to J3B on<br>the CPU board.                                           |
| 12          | Secure the disk drive to the housing at top and bottom with two screws.                                                                                  |
| 13          | Plug in the cables from the front panel to the following connectors on the CPU board:                                                                    |
|             | Twisted pair cable to J9.<br>a)                                                                                                    |
|             | Flat ribbon cable to J2.<br>b)                                                                                                    |
|             | Gray ribbon cable to J1.<br>c)                                                                                                    |
| 14          | Reattach the front panel to the OI housing by hooking the tabs on the left side of the front<br>panel and securing it on the right side with two screws. |
| 15          | Plug in the DISPLAY cable from the controller into the OI connector at the rear of the<br>housing.                                                       |
| 16          | Power up the controller.                                                                                                    |
|             | Look for start up screen.                                                                                                    |
|             | Access the SELF-TESTS* screen under the Unit Menu.                                                                                                    |
|             | Perform the KEYBOARD TEST and DISPLAY TEST to verify OI operation.                                                                                       |
|             | Open door on right side of OI front panel. Verify that display message reads "BEZEL"<br>OPEN".                                                           |
| 17          | Perform the DISK READ/WRITE TEST to verify OI operation.                                                                                                 |

**Table 1 – OI Disk Drive Assembly Replacement. (Refer to Figure 1.), continued**

\* See *UMC 800 Operator Interface User Guide*, Document Number 51-52-25-62 for more information on OI self tests and OI operation.